## SET UP FOR MY ALARM SMS CONTROL

This is a quick set up guide for the my alarm sms control App. In this example we are showing how

to set up the App to arm an area. The set up procedure is the same for other control types.

Menu 656 - Enter the mobile number/s of the phones that will be using the App.

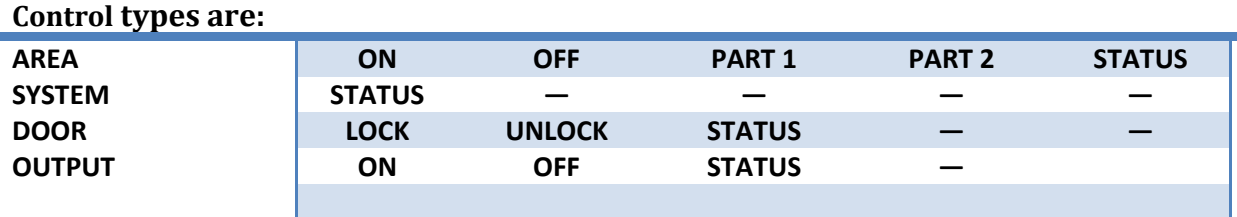

Add site info - In this example we will call it My alarm panel.

1.Tap Sites, then tap Add and enter details 2.

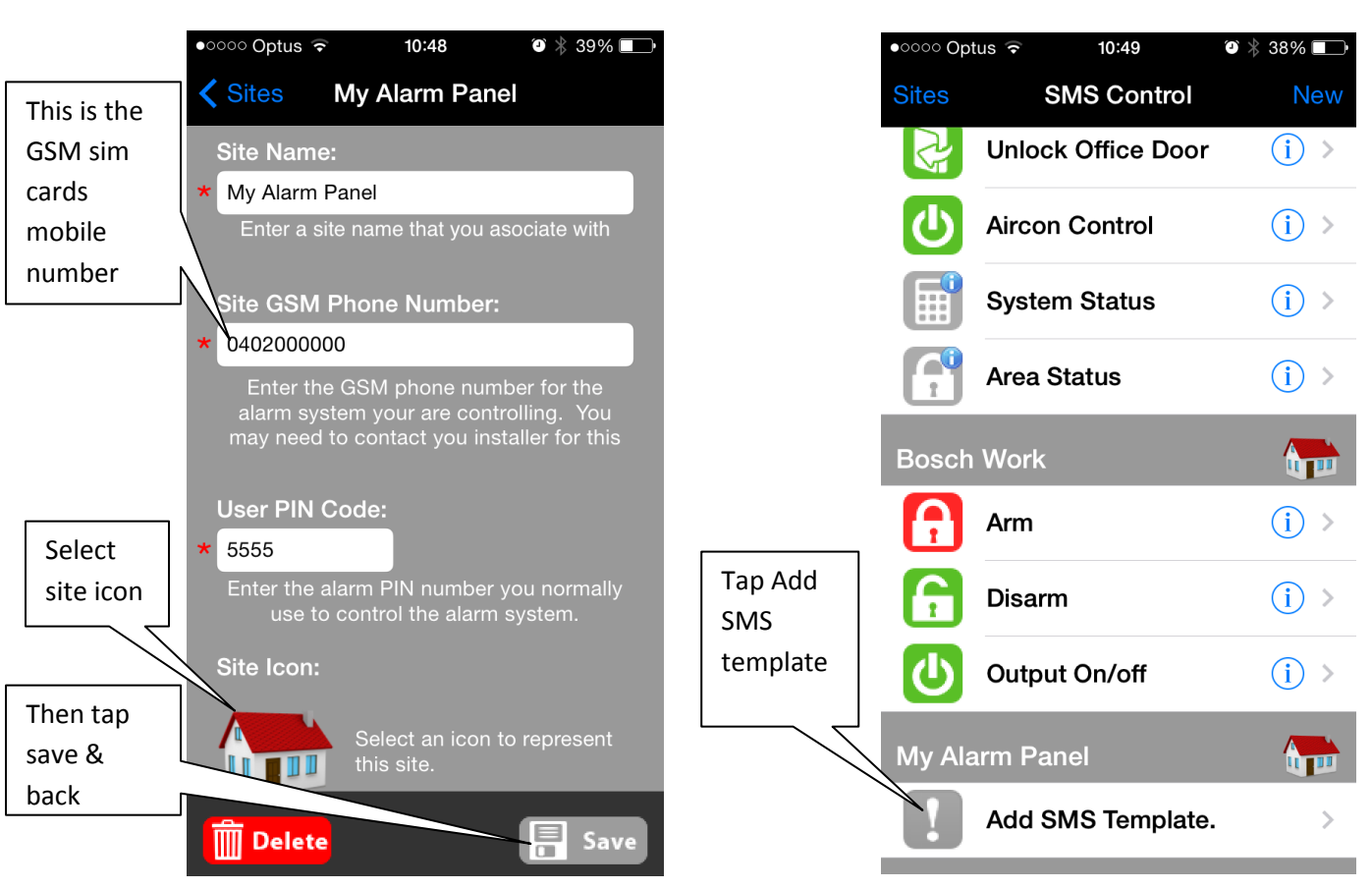

## SET UP FOR MY ALARM SMS CONTROL

3. Arming set up.

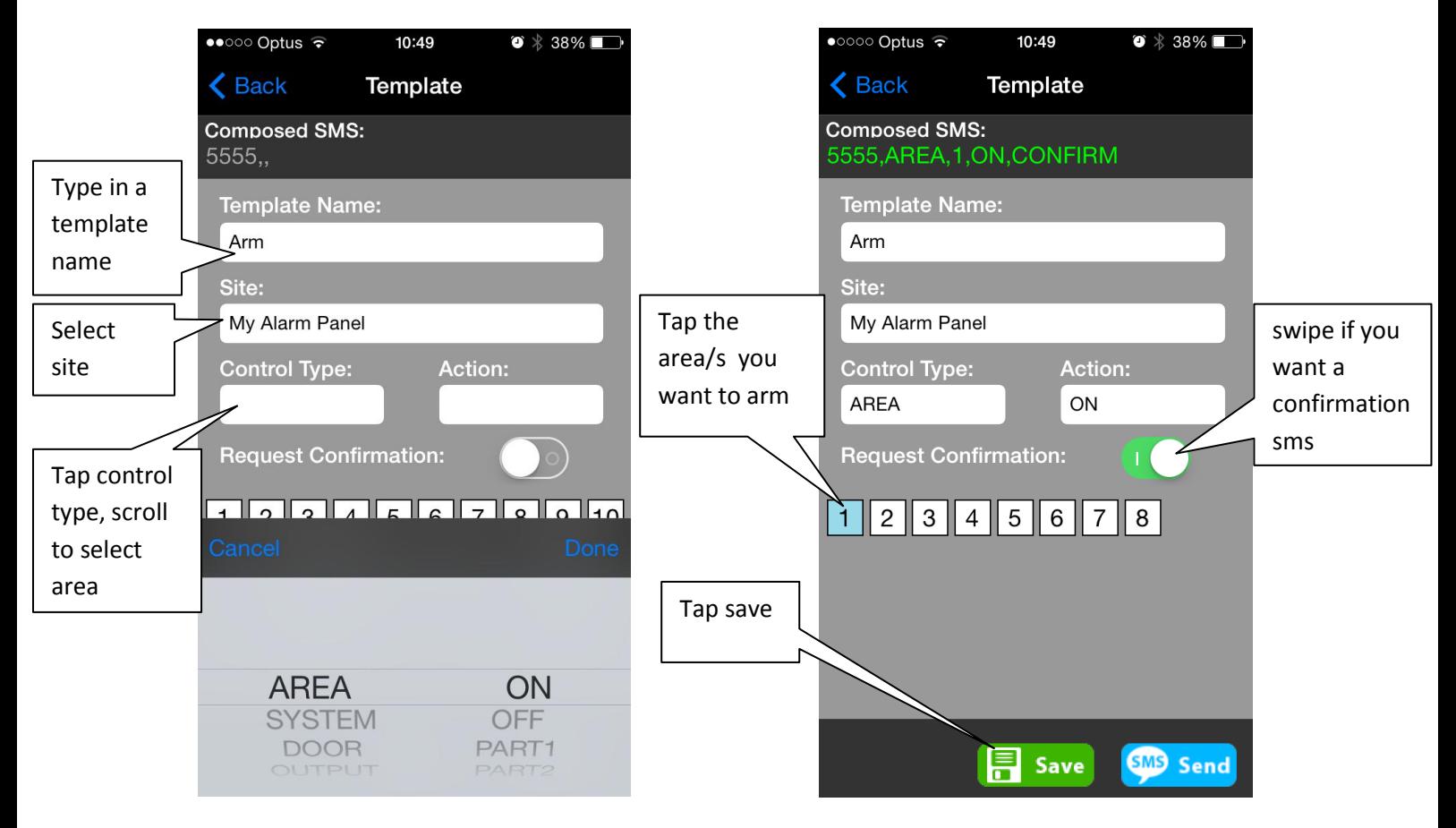

.